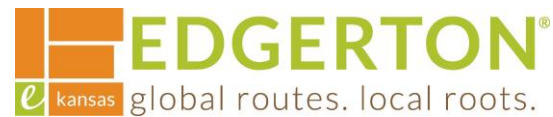

## **Registering for Self-Service Public Portal**

To get started, go to<https://cityofedgertonks-energovweb.tylerhost.net/apps/selfservice#/home>

Step 1:

## **Select the LOGIN OR REGISTER in the upper right corner:**

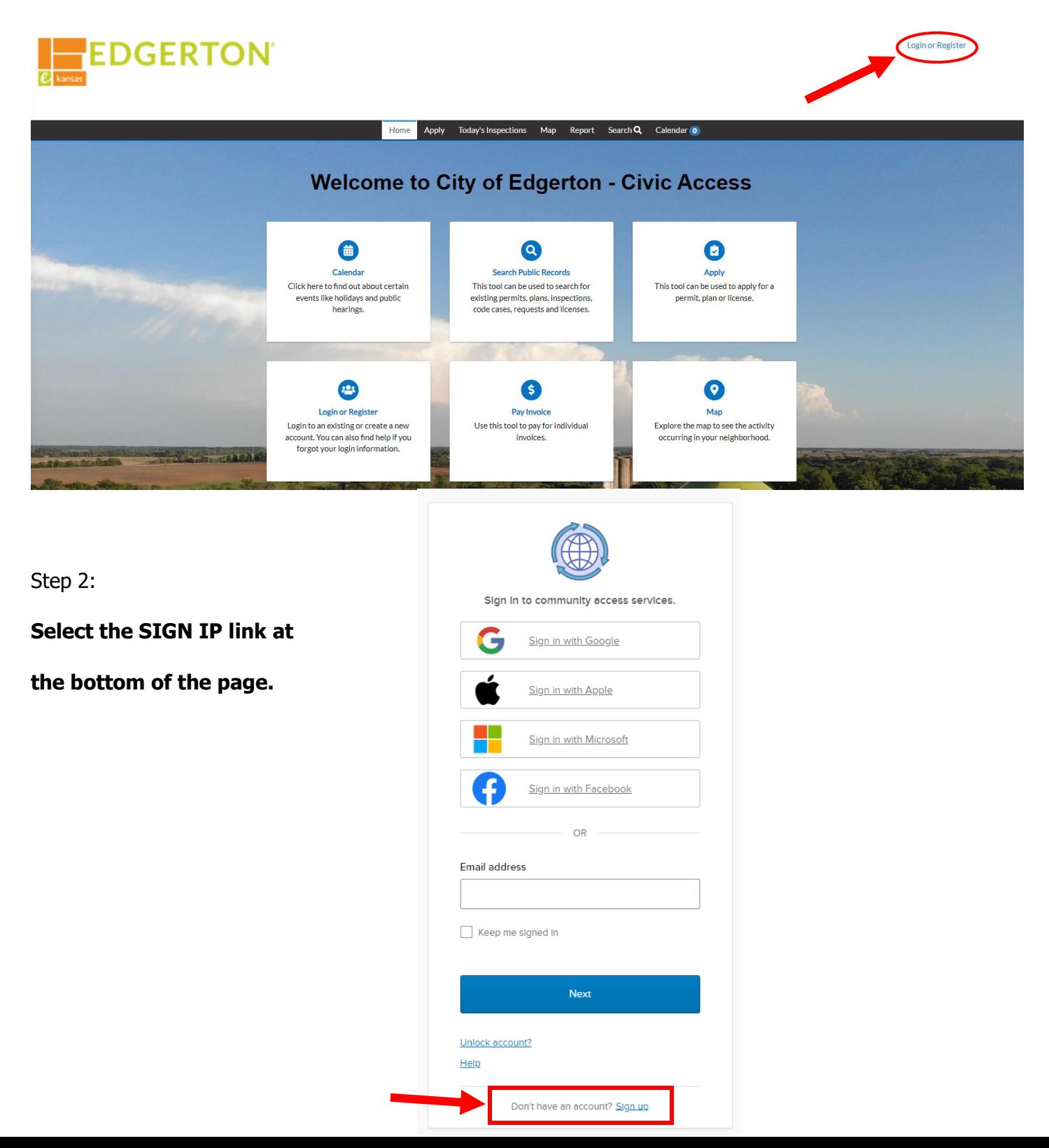

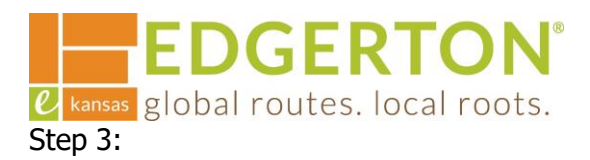

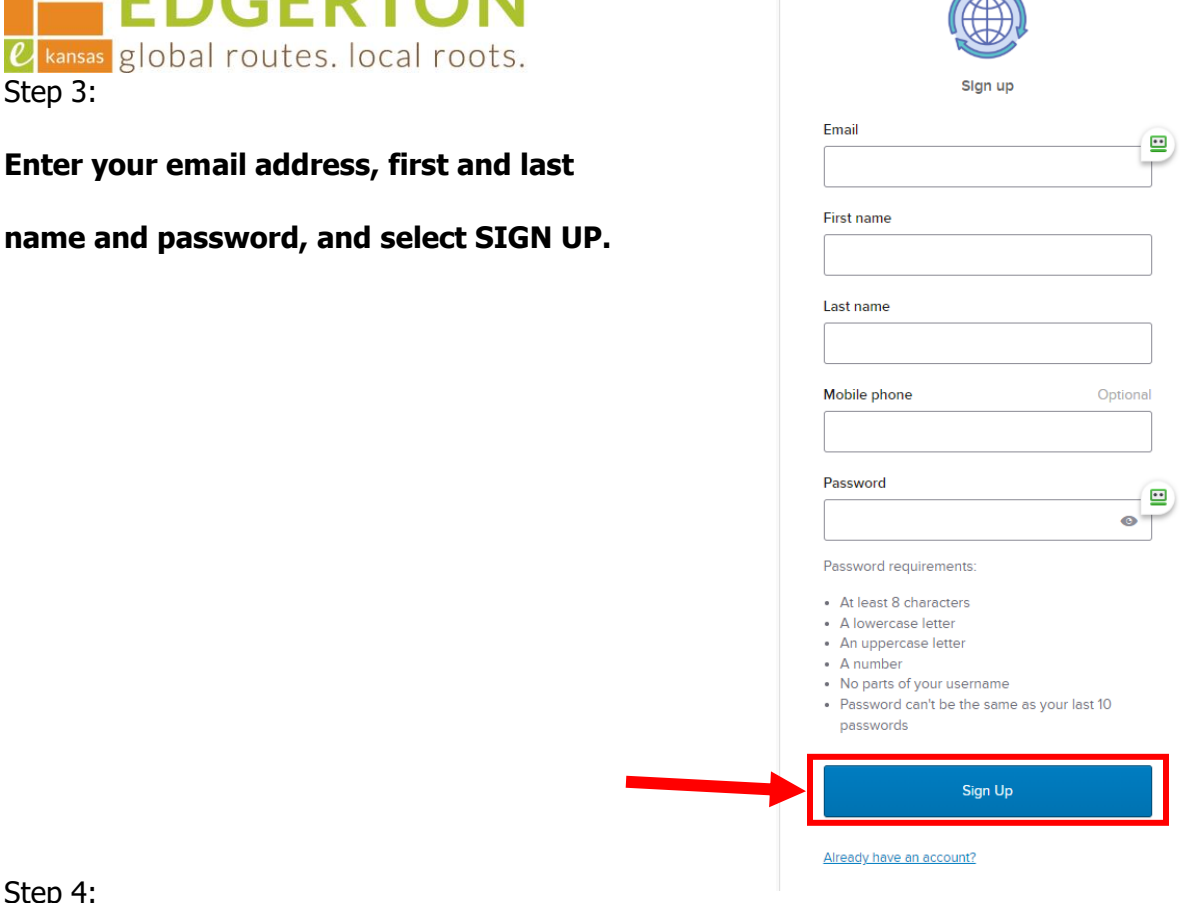

 $\overline{\mathscr{L}}$ 

Step 4:

## **Check your email to find a message from:**

Community Accesss Identity [noreply@identity.tylerportico.com](mailto:noreply@identity.tylerportico.com)

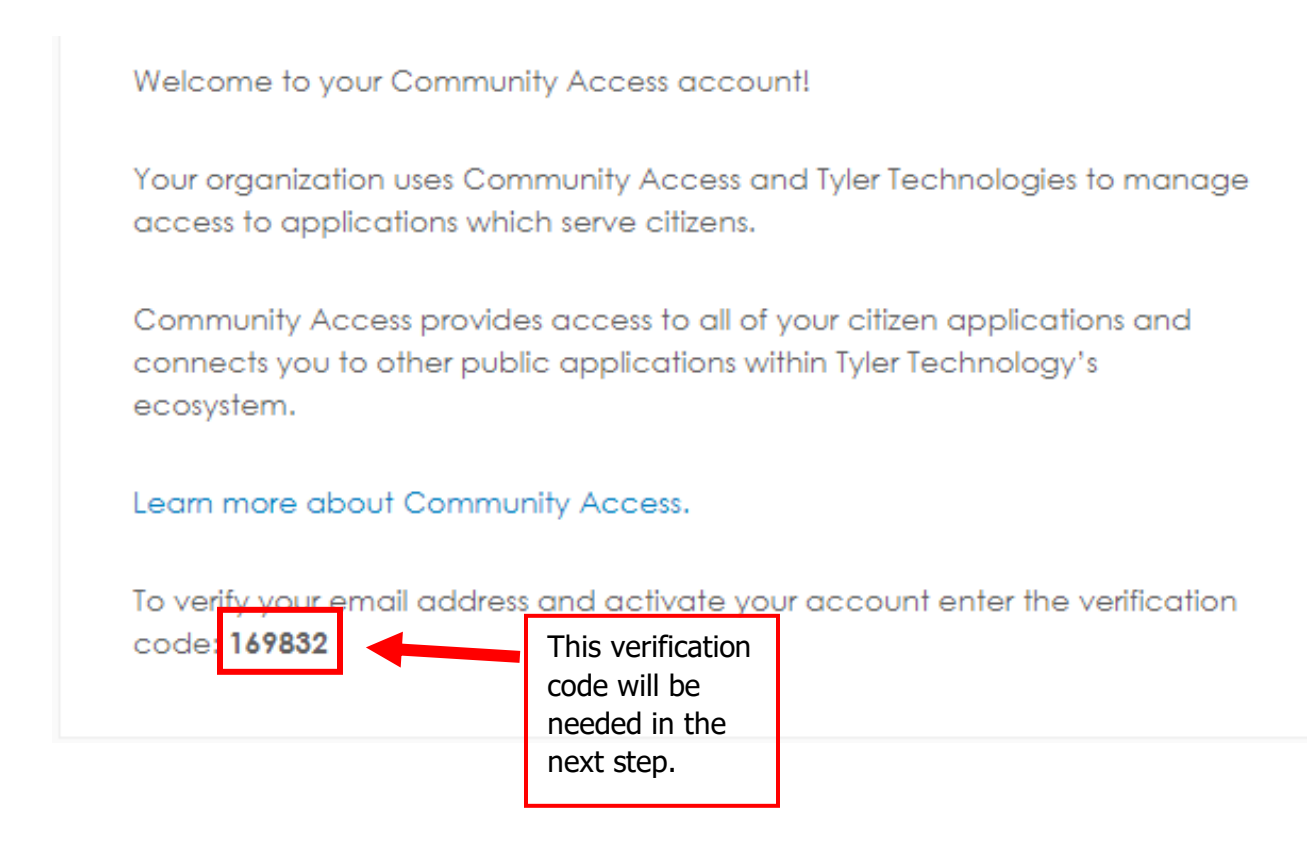

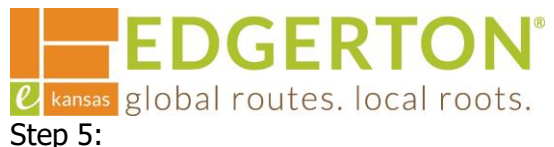

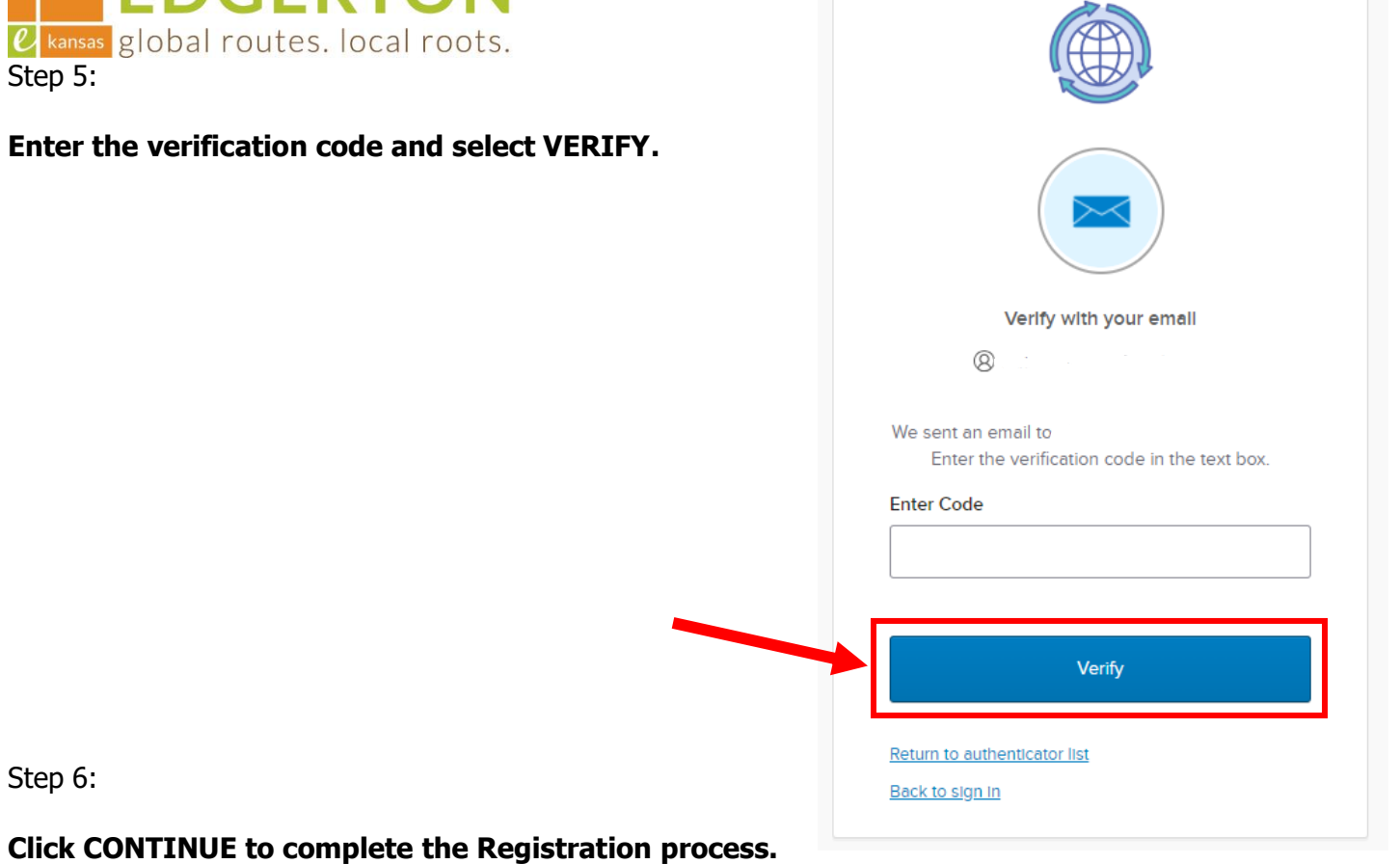

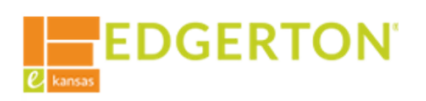

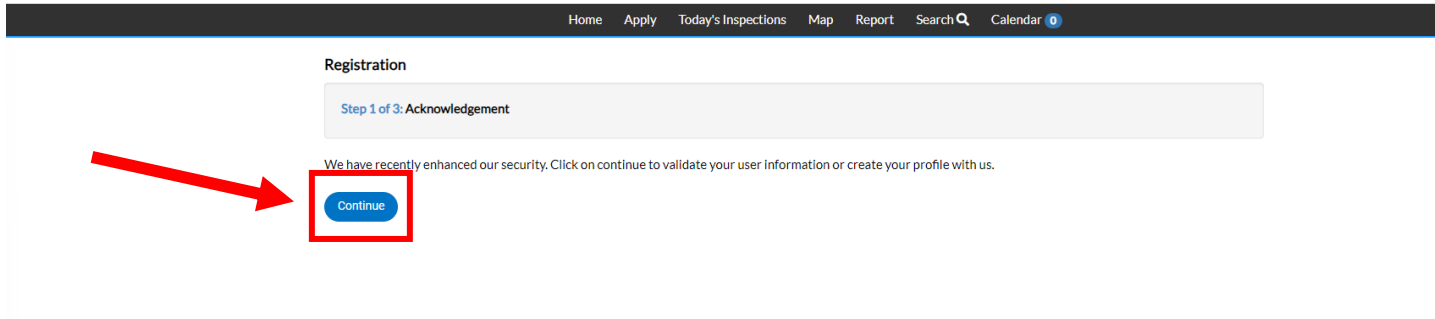

**Cancel Registration** 

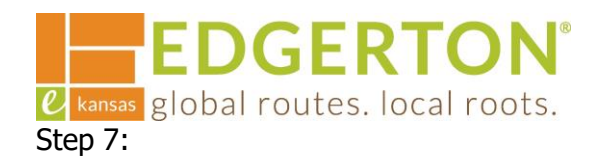

## **Enter your information (all required fields are marked with an asterisk) and click NEXT.**

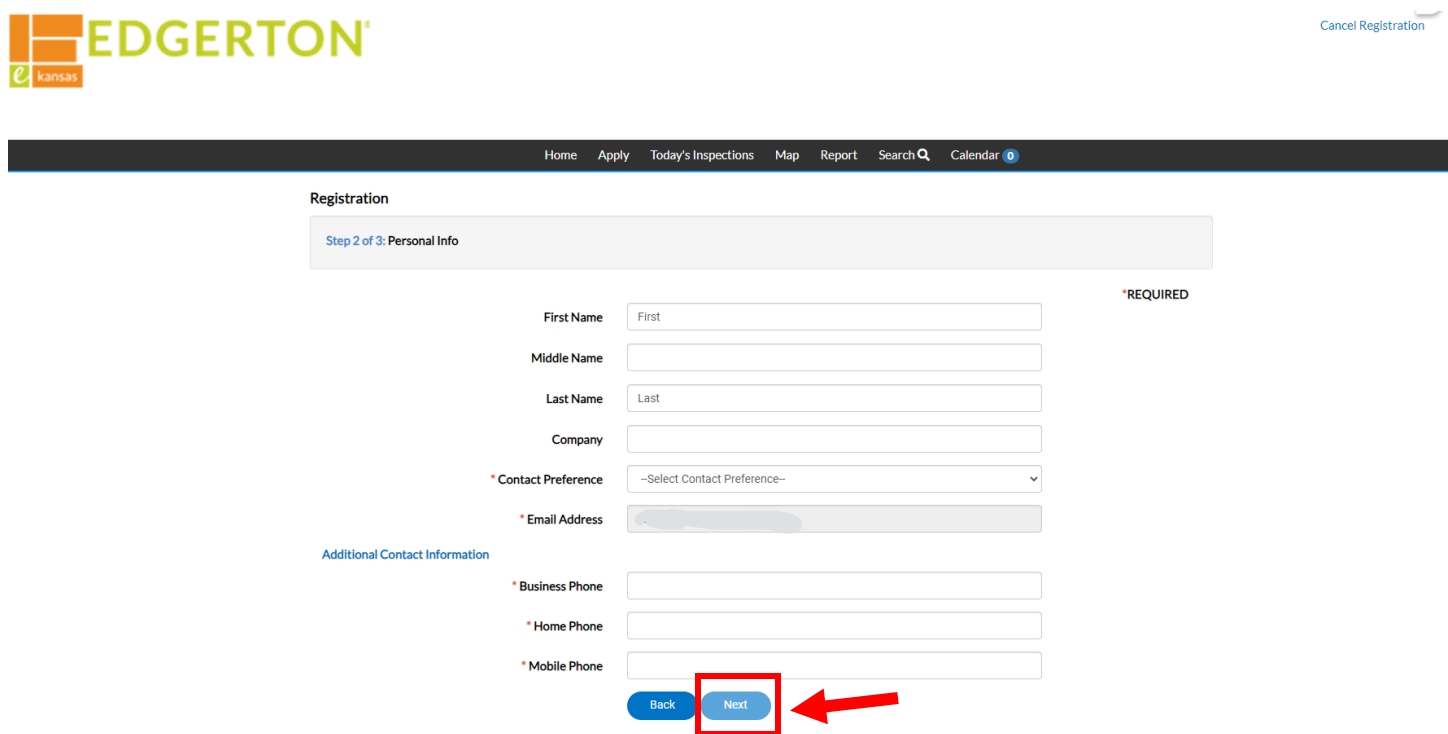

Step 8:

**Enter your address and select SUBMIT. This will complete the Registration and redirect you to your Dashboard.**

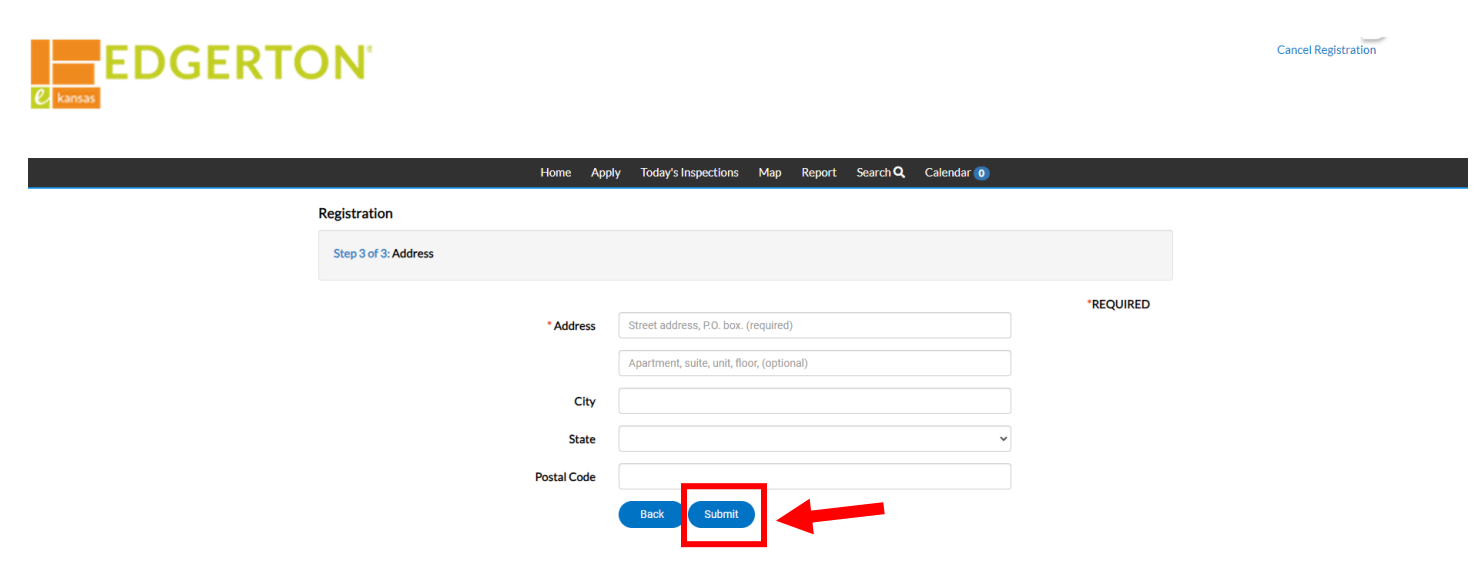